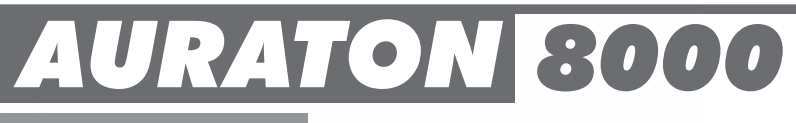

# **www.auraton.pl**

Руководство по

/KOBOACTBO NC

# $c \in$

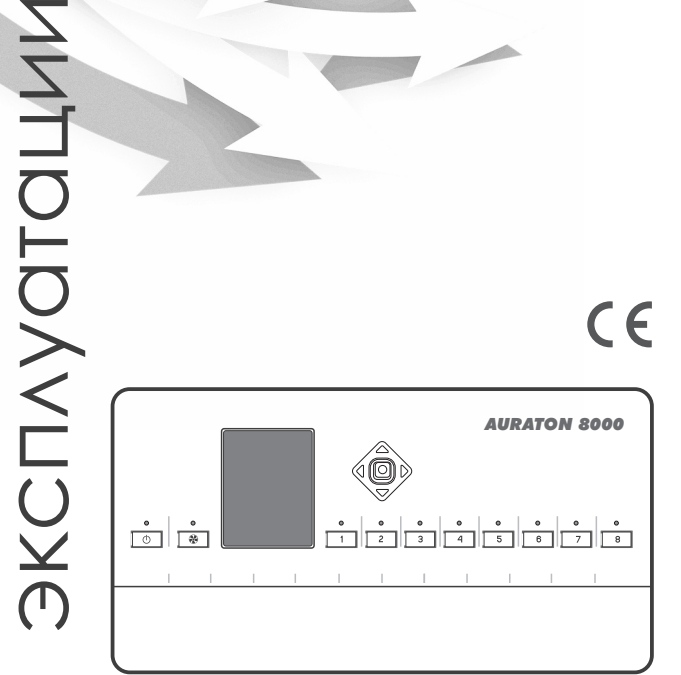

# *(покупаются отдельно)* **контроллер AURATON 8000 Устройства, с которыми сопрягается**

С контроллером*AURATON 8000* могут быть сопряжены такие устройства:

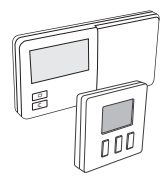

• Беспроводные регуляторы температуры, использующие технологию передачи данных LMS (Logic Management System) *AURATON 2025 RTH, AURATON 2030 RTH, AURATON 200, AURATON T-1.*

AURATON 8000 может взаимодействовать одновременно с 8-мью регуляторами(по 1 регулятору на каждую зону).

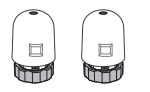

 $\bullet$  Термоэлектрические сервоприводы AURATON TE230.

Можно подключить максимально 6 сервоприводов указанного типа на каждую зону.

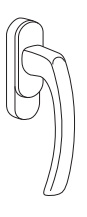

• Оконные ручки **AURATON H-1**.

Дополнительным элементом системы является оконная ручка, оснащенная передатчиком и датчиками ее положения. Благодаря этому установленная ручка передает информацию о состоянии окна. Ручка отличает 4 позиции окна: открытое, закрытое, приоткрытое и микропроветривание.

Ручка передает информацию на контроллер *AURATON 8000*, который корректирует логику управления нагревательным устройством: например, в случае «открытия» окна, – выключает устройство или, если окно "приоткрыто", - поддерживает температуру на 3С меньше (относительно заданной). Это позволяет дополнительно сэкономить энергию.

АURATON 8000 может обслуживать до 6 ручек в каждой зоне.

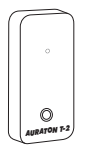

 $\bullet$  Беспроводные датчики температуры AURATON T-2.

Дополнительный элемент системы, позволяющий контролировать температуру в другом помещении, нежили то, в котором находится беспроводной регулятор.

# *AURATON 8000*

#### **интеллектуальный беспроводной контроллер на 8 отопительных зон**

*AURATON 8000* это современный интеллектуальный беспроводной контроллер, предназначенный для управления 8-мью зонами в системе отопления.  $AURATON 8000$ имеет:

- ź 8 выходов напряжения 220В для управления сервоприводами термоклапанов, установленных на коллекторе.
- выход напряжения 220В для управления циркуляционным насосом, обслуживающего этот коллектор в системе центрального отопления (ЦО).
- ź выход напряжения 220В ля управления в режиме недельного таймера циркуляционным насосом горячей воды (ГВС).
- выход без напряжения (беспотенциальные контакты), который можно использовать для управления котлом в системе ЦО.

**AURATON 8000** сопрягается с беспроводными регуляторами (указаны выше), использующими современный протокол передачи данных LMS.

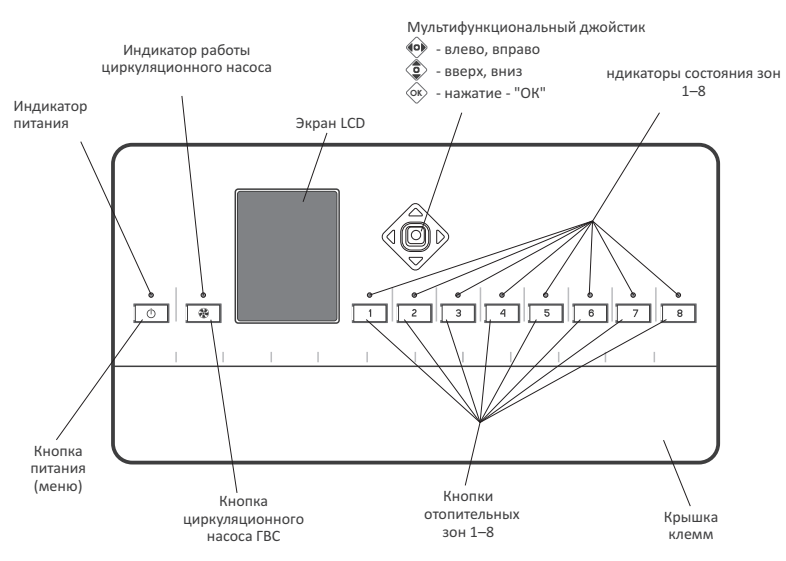

# **Описание устройства**

# **Назначение соединительных клемм**

Соединительные клеммы находятся под "клеммной крышкой". Чтобы ее снять, необходимо отвинтить два винта, расположенные с нижней стороны устройства.

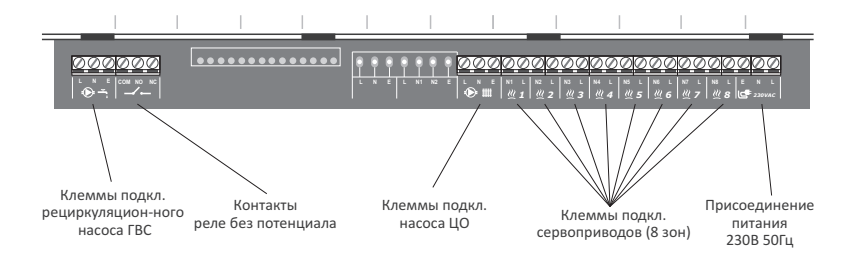

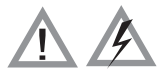

**ПРИМЕЧАНИЕ: Все подключения следует выполнять при** ! **отключенном источнике питания**

# **Монтаж контроллера**

Контроллер установить на стене при помощи двух винтов (дюбеля с винтами в комплекте).

Провода, выводимые из контроллера, закрепить скобами к поверхности, на которой установлен контроллер.

#### **ПРИМЕЧАНИЕ:**

**Не допускается монтировать контроллер в металлических шкафах. Это может являться помехой для нормальной работы беспроводного устройства.**

4 asset to the set of the set of the set of the set of the set of the set of the set of the set of the set of the set of the set of the set of the set of the set of the set of the set of the set of the set of the set of th

# **Включение и выключение**

#### • Чтобы включить устройство, следует нажать и удержать в течение 3 сек. кнопку $\lfloor \circlearrowleft \rfloor$  .

- Чтобы **выключить** устройство, следует
	- нажать и удержать в течение 3 сек. кнопку  $\lfloor \mathbb{O} \rfloor$  .
	- или нажать кнопку  $\boxed{\mathbb{O}}$  , а на дисплее появится "список выбора". При помощи джойстика  $\overline{\textbf{Q}}$ (верх,вниз), выберите опцию **ВЫКЛЮЧИТЬ** подтвердите, нажав джойстик $\langle$ ок $\rangle$  .

*AURATON 8000* Отменить Удалите беспроводные устройства < Польский > Выключить

ПРИМЕЧАНИЕ: "список выбора" позволяет установить язык интерфейса (включая русский).

# **Соединение и удаление беспроводных регуляторов температуры на примере AURATON 200 и AURATON 2030 RTH (часы)**

- Для каждой зоны можно подключить беспроводные либо термостат либо программатор температуры (и/или беспроводной термометр) а также, при желании, беспроводную оконную ручку, поддерживающие стандарт LMS.
- ź Термостат передает в соответствующую зону A-8000 три параметра:
	- $\|$  актуальную температуру  $\mathscr{I}$  настройку гистерезиса
	- заданную температуру
- ź Если после соединения термостата мы припишем к данному каналу термометр T-2, после этого реальная температура будет считываться с термометра T-2, а с термостата - только заданная. Это позволяет управлять температурой в другом помещении, нежили то, в котором находится термостат.
- **ПРИМЕЧАНИЕ:** Важным является очередность соединения в конфигурации термостата (или программатора) с термометром T-2. Всегда сначала соединяем термостат, а только затем термометр T-2. Повторное присоединение термостата удалит термометр T-2 из данного канала. В конце можно присоединить ручку.
- **ПРИМЕЧАНИЕ:** Если с данной зоной соединен только термометр T-2, то AURATON 8000 будет поддерживать в том помещении, где установлен T-2, температуру 20°C (заводская установка).
- **ПРИМЕЧАНИЕ:** Производитель рекомендует ввести в систему (на любую из зон), по крайней мере, 1 регулятор AURATON с часами. Например, AURATON 2030 RTH (в радио версии) для синхронизации суточных и недельных циклов управления.

#### **Присоединение беспроводных устройств к зоне**

Для сопряжения (присоединения к зоне) беспроводных датчиков температуры, термостатов или ручек, действующих в технологии LMS, следует:

1. Нажать кнопку данной зоны (  $\textcolor{red}{\textbf{[1]}} \textcolor{red}{\cdots} \textcolor{red}{\textbf{[8]}}}$  ) на 3с, подождать короткого звукового сигнала, затем отпустить кнопку. Вход зоны в состояние соединения сигнализируется миганием светодиода этой зоны(через каждые 0,5 с) и высвечиванием символа антенны на дисплее.

После ввода одной зоны в состояние сопряжения, можно в этот режим ввести также другие зоны, посредством нажатия кнопки другой зоны. Это обеспечивает возможность одновременного сопряжения одного термостата и/или термометра с более чем одной зоне.

- 2. Затем, для сопряжения беспроводного устройства LMS (напр., регулятора температуры) с выбранной зоной, следует запустить «сопряжение» в беспроводном устройстве LMS (*точная инструкция о том, как включить режим «соединения» в конкретном устройстве, описана в руководстве по эксплуатации устройства).*
- 3. Присоединение LMS устройства подтверждается одним звуковым сигналом длительностью около 1 сек.
- 4. Короткое нажатие кнопки для зоны, которая находится в режиме сопряжения, вызывает выход из этого режима.
- 5. Выключение режима сопряжения во всех зонах вызывает переход A8000 в режим нормальной работы.
- **ПРИМЕЧАНИЕ:** Режим сопряжения автоматически выключается через 60 сек. с момента ввода последней зоны в режим соединения или после правильного присоединения устройства LMS, или после короткого нажатия кнопки данной зоны.
- **ПРИМЕЧАНИЕ:** С любой зоной может быть соединен только один термостат. Следует помнить, что после соединения с зоной нового термостата, ранее соединенный в данной зоне термостат будет отсоединен.
- **ПРИМЕЧАНИЕ:** Если с зоной был соединен термостат, а затем мы присоединили термометр, то зона помнит как термостат, так и термометр. Заданная температура отсчитывается с термостата, а актуальная температура с термометра. С одной зоной может быть соединен один термостат (А200, или А2025, или А2030…) и/или беспроводной термометр Т-2.

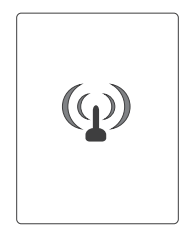

## **Отсоединение беспроводных устройств (LMS) от зоны**

Чтобы отсоединить устройство от данной зоны, следует:

**1.** Если нам известна зона, с которой было соединено устройство LMS, нажимаем кнопку этой зоны на более, чем 5 с. Через 3 с мы слышим отдельный звуковой сигнал, не пускаем кнопки, через следующие 2 с мы слышим двукратный звуковой сигнал и зона автоматически входит в режим отсоединения (на дисплее появляется символ антенны).

После ввода одной зоны в режим отсоединения, можно в этот режим ввести также другие зоны, путем короткого нажатия другой зоны. Это позволяет одновременно отсоединить устройство из более, чем одной зоны.

- **2.** Затем, желая отсоединить беспроводное устройство LMS (напр., регулятор температуры) из зоны, следует запустить отсоединение в беспроводном устройстве LMS (точная инструкция того, как выключить режим отсоединения в конкретном устройстве, описана в руководстве по эксплуатации устройства).
- **3.** Если в данной зоне диод перестанет быстро мигать, это свидетельствует о правильном отсоединении всех устройств LMS из этой зоны. Если после отсоединения далее быстро мигают диоды какой-то зоны, это

значит,что контроллер ждет отсоединения очередных устройств LMS.

### **Отсоединение устройств LMS путем выбора из списка**

Желая отсоединить все устройства LMS от **AURATON 8000**, следует:

- 1. Нажать кнопку питания  $\boxed{\circlearrowright}$  (мы услышим отдельный звуковой сигнал). На дисплее появится "список выбора".
- 2. При помощи джойстика  $\langle \overline{\textbf{Q}} \rangle$  (вверх, вниз), выберите и подтвердите, нажав на джойстик  $\langle$ ок $\rangle$  . функцию "Отсоедините беспроводное устройство,
- 3. При помощи джойстика  $\langle \overline{\bullet} \rangle$  (вверх, вниз), выберите из списка сопряженных, устройство для отсоединения . Выбор подтверждаем, нажимая джойстик  $\langle$ ок $\rangle$ на 3 секунды.
- **ПРИМЕЧАНИЕ:** При выбора устройства из списка загораются диоды LED той зоны, с которой соединено устройство.
- $\left| \mathbf{a} \right|$ - символ регулятора температуры
	- символ термометра

B

- символ оконной ручки

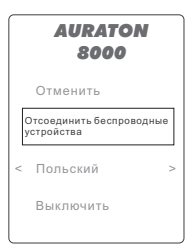

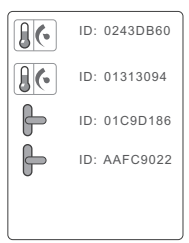

# **Сигнализация работы контроллера**

Контроллер сигнализирует состояния работы при помощи индикаторов LED, дисплея LCD, а также звуковых сигналов.

#### **Диод, сигнализирующий состояние питания** ź

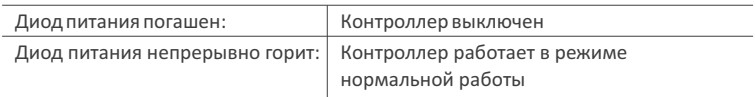

#### **Диод, сигнализирующий состояние работы насоса ЦО (реле выхода насоса):**

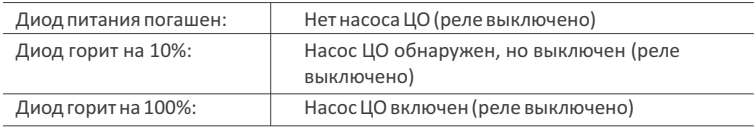

#### **Диоды, сигнализирующие работу зон отопления:**

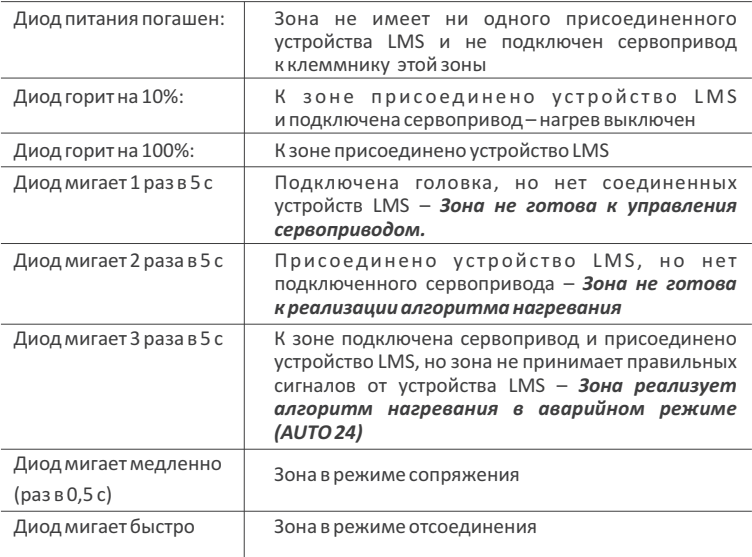

# **Управление циркуляционным насосом в системе горячего водоснабжения ГВС. Программирование работы насоса на примере AURATON 2030 RTH.**

**ПРИМЕЧАНИЕ:** Для правильной работы (недельного программирования) *необходимо приписать, по крайней мере, один регулятор с часами, например, AURATON 2025 RTH* и*лиAURATON 2030 RTH*.

> Если приписаны только суточные регуляторы без часов (напр., *AURATON 200*), то насос работает только в циклическом режиме (т.е. возможно настроить длительность работы и длительность перерыва).

#### **Управление циркуляционным насосом в системе ГВС**

Контроллер позволяет запрограммировать недельный график работы циркуляционного насоса. Чтобы запрограммировать работу насоса, следует:

1. Нажать кнопку насоса ГВС | ▒ | , входим в режи "Циркуляция теплой воды".

На дисплее высвечивается недельный график работы насоса. Каждый день недели представлен суточной (почасовой) диаграммой.

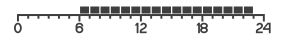

- 2. При помощи джойстика  $\left\langle \mathbf{\Phi}\right\rangle$  (вверх, вниз) выбираем конкретный день недели, а затем подтверждаем, нажимая контроллер  $\langle$ ок $\rangle$ .
- джойстиком **«Ф»** (влево, вправо). После выбора очередного диаграмме, с помощью джойстика  $\langle \overline{\textbf{Q}} \rangle$  осуществляем выбор 3. Выбор времени (с 0:00 по 24:00) осуществляется сегмента, соответствующего часовому периоду на суточной для этого периода: вверх – насос включен (на диаграмме сегмент темный), вниз – насос выключен (на диаграмме сегмент светлый).
- джойстик <sub>«Ок»</sub> и переходим к настройке следующего дня (джойстиком  $\langle \hat{\bullet} \rangle$  вверх, вниз). Настройки осуществляются 4. После настройки всего дня подтверждаем, нажимая аналогично для предыдущего дня.

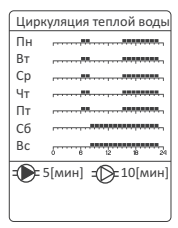

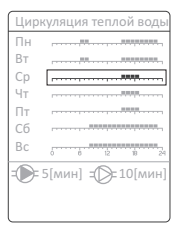

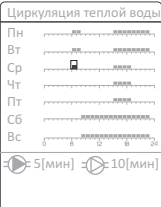

#### Копирование установленной "суточной диаграммы" с одного дня **в другой**

Для ускорения программирования всей недели мы можем копировать "суточную диаграмму" из одного дня в другой (например, можно копировать «суточную диаграмму», установленную для понедельника, на вторник, среду, четверг и пятницу).

Чтобы копировать линии времени с данного дня, следует:

- 1. При помощи джойстика  $\langle \hat{\bullet} \rangle$  (вверх, вниз) выбрать день недели, который мы хотим копировать (напр., понедельник), а затем подтвердить, нажав джойстик  $\langle$ ок $\rangle$ .
- 2. По желанию можно также ввести изменения в "суточную диаграмму " (если нужно). Повторно нажимаем джойстик  $\langle$ ок). «Суточная диаграмма» для выбранного дня запоминается, что подтверждается зеленой рамкой вокруг выбранной суточной диаграммы.
- 3. Чтобы "вклеить" скопированную суточную диаграмму в другой день, иджойстиком  $\overline{Q}$  (вверх, вниз) выбираем день, который должен быть заменен (напр., вторник) и нажимаем джойстик  $\langle$ ок $\rangle$  в течение 2 секунд. Звуковой сигнал подтвердит копирование "суточной диаграммы".
- 4. Операцию "вклеивания" (п. 3) можно повторить для следующихдней.

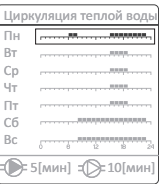

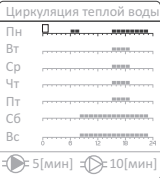

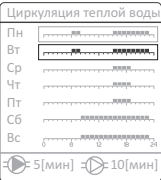

**ПРИМЕЧАНИЕ:** Зеленая рамка сообщает, что данная суточная диаграмма сохранена в памяти устройства.

*Пример настройки суточных диаграмм работы насоса с понедельника по воскресенье.*

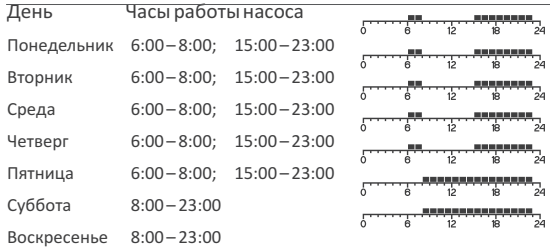

# **Настройка скважности работы насоса в указанное время**

После программирования всей недели работы насоса, переходим к настройке скважности работы насоса в заданные периоды (темные сегменты).

- 1. Находясь далее в режиме "**Циркуляция теплой воды**" (  $|\clubsuit|$  ),джойстиком  $\circledcirc$  (вверх, вниз) переходим к настройке скважности работы насоса в заданные периоды времени (внизу экрана).
- 2. Чтобы задать скважность надо задать 2 параметра:

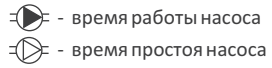

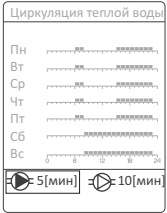

3. Джойстиком  $\langle \hat{\mathbf{e}} \rangle$  (вверх, вниз, влево, вправо) выбираем иконку "время работы"  $\exists$  и подтверждаем выбор, нажимая джойстик  $\langle$ ок $\rangle$ .

В этот момент существует возможность настройки времени работы насоса (джойстиком  $\langle \overline{\mathbb{Q}} \rangle$  вверх, вниз) в минутах. После настройки этого значения подтверждаем, нажимая  $\langle$ ок $\rangle$ .

4. Затем джойстиком �@) (влево, вправо) переходим к настройке "времени простоя"  $\exists$   $\triangleright$  и выбираем, нажимая  $\langle$ ок $\rangle$ .

В этот момент существует возможность настройки "времени перерыва" насоса джойстиком  $\langle \bar{\bullet} \rangle$  (вверх, вниз) в минутах. При требуемом значении подтверждаем, нажимая  $\langle$ ок $\rangle$ . Если 2-й параметр=0, насос будет работать постоянно для всех указанных периодов (темных сегментов).

5. С этого момента полностью установлены все параметры работы циркуляционного насоса в указанное время (темные сегменты).

**ПРИМЕЧАНИЕ: При настройке скважности работы насоса следует исходить из сохранения комфорта ГВС и, в то же время, получения дополнительнойэкономии.**

10 11

# **Описание экрана во время нормального режима работы**

**Часы с днем недели** – устанавливаются автоматически благодаря сигналу от регулятора температуры с часами, напр., AURATON 2030 RTH). Если мы не соединим, по крайней мере, 1 регулятора с часами, эта информация не будет высвечиваться.

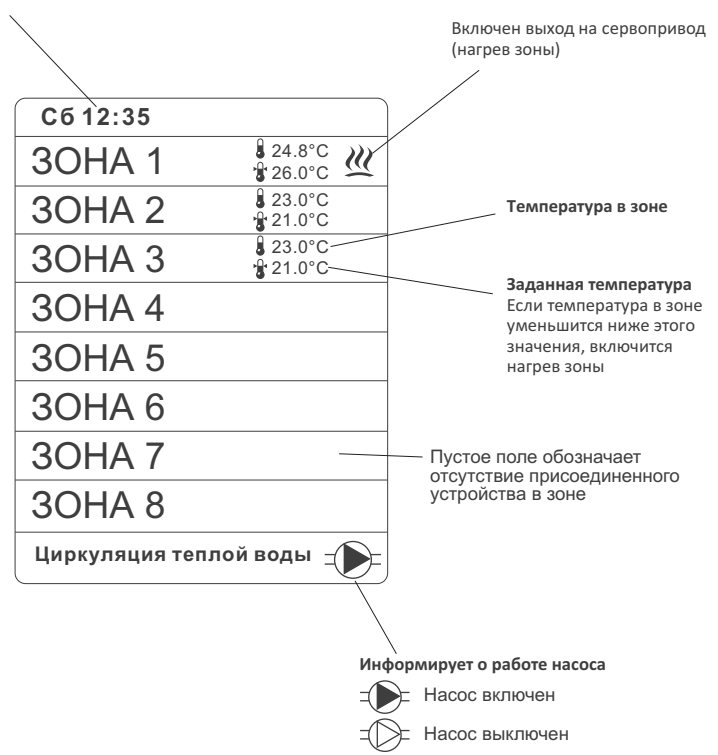

# **Описание экрана зоны**

Если во время нормального режима работы нажать одну из кнопок зон ( $\Box \cdots$ в), то перейдем к экрану выбранной зоны.

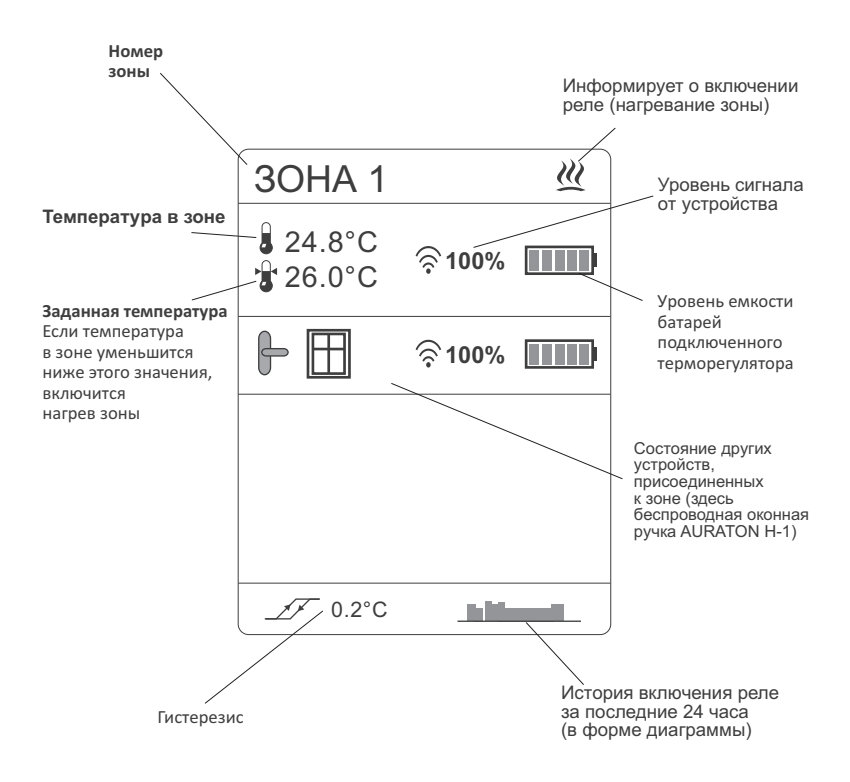

# **Описание действия функции AUTO 24**

**ПРИМЕЧАНИЕ:** Производитель рекомендует ввести в систему, по крайней мере, 1 регулятор *AURATON* с часами (напр., *AURATON 2030 RTH*), чтобы функция *AUTO 24* действовала точнее.

Функция *AUTO 24* позволяет управлять сервоприводами (обогревом) и насосом ЦО, как и реле управления котла в случае исчезновения связи с регулятором в результате разряженных батареек или аварийной неисправности терморегулятора.

В таком случае *AURATON 8000* реализует график обогрева в данной зоне, согласно алгоритму управления за последние 24 часа, записанному в оперативной памяти контроллера.

# **Описание выхода управления насосом ЦО**

**Насос,** который обслуживает контуры отопления, контролируемые А-8000**, включается**, если в какой-либо из контролируемых зон будет включен нагрев.

**Выключение насоса** происходит тогда, когда ни одна из нагревательных зон не активна. Приоритетной для управления насосом ЦО является функция «защиты от закисания». Она обеспечивает включение насоса на 15 сек.:

- После первого обнаружения насоса контроллером или после каждого подключения питания на насосивключения контроллера.
- Через каждые 14 дней от последнего выключения насоса при условии, что A- 8000 включен.

# **Описание выхода без напряжения (может управлять котлом)**

# **Работа реле БН (без напряжения)**

Включение выхода на сервопривод в какой-либо зоне вызывает включение реле БН. Выключение реле БН происходит, когда будет выключено нагрев во всех зонах. Этот выходдействует одновременно с выходом управления насосом ЦО.

# **Перезагрузка контроллера А-8000**

Чтобы перезагрузить контроллер и восстановить заводские настройки, следует:

- 1. Нажать кнопку питания  $|\hspace{.04cm} \circlearrowright| \hspace{.1cm}$ . (мы услышим отдельный звуковой сигнал). На дисплее появится "список выбора".
- 2. При помощи джойстика  $\langle \bar{\bullet} \rangle$  (вверх, вниз), выберите функцию "Удалить беспроводные устройства", а затем нажмите и удерживайте джойстик  $\langle$ ок $\rangle$  в течение 5 секунд.

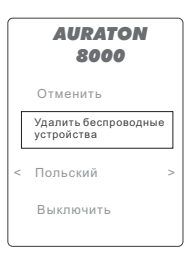

3. Правильное выполнение операции "Перезагрузки" подтверждается звуковым сигналом.

**ПРИМЕЧАНИЕ: выполнение перезагрузки контроллера отсоединяет все приписанные устройства и аннулирует все настройки.**

# **Примечания**

ź экранирования радиосигнала. Запрещается монтировать устройство в металлических ящиках ввиду

В случае проблем со связью, вызванных слишком большим расстоянием *AURATON 8000* от регуляторов, можно применить репитер (усилитель сигнала).

ź Следует учесть, что если уровень сигнала уменьшится ниже 20%, рекомендуется применить репитер (усилитель) сигнала LMS между термостатом и AURATON 800 для гарантирования правильной работы системы.

ź В сложных ситуациях (большие расстояния, металлические препятствия, много этажей) может оказаться необходимым применение более чем одного репитера для правильной трансмиссии сигнала.

ź Более подробную информацию о репитерах можно найти на веб-сайте производителя http://www.auraton.com.ua/.

ź Все подключения следует выполнять исключительно при отключенном питании.

ź Рекомендуется поручить монтаж контроллера специализированному предприятию.

# **Дополнительная информация**

ź **Слева на боковой поверхности контроллера** находится антенный разъем (на случае проблем с радиосвязью) и мини разъем USB (сервисный).

ź **На правой боковой поверхности контроллера** находится разъем плавкого предохранителя 4A.

# **Технические характеристики**

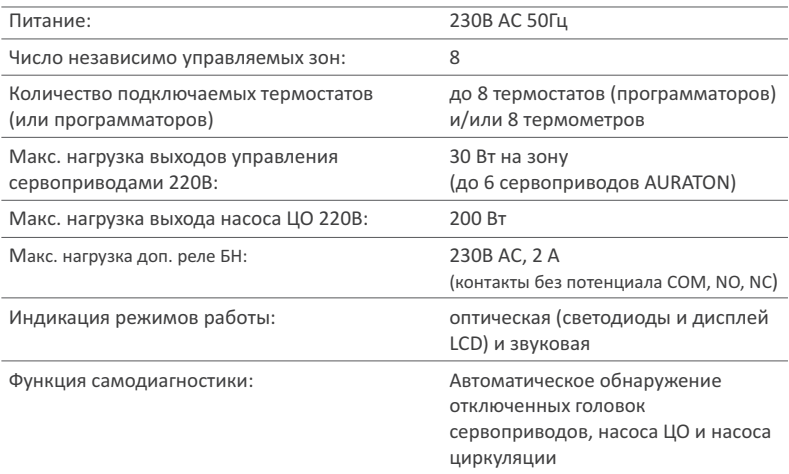

# **Утилизация устройства**

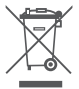

Устройство обозначено символом перечеркнутого контейнера для отходов. Согласно Европейской директиве 2002/96/ЕС и Закону об использованных электрических устройствах, такая маркировка информирует, что это устройство, после периода его эксплуатации, не может быть помещено вместе с другими отходами, происходящими из домашнего хозяйства.

**Пользователь обязан сдать его в пункт сбора отработавшего электрического и электронного оборудования.**

www.auraton.pl